# **Atom Code Editor Notes**

Download from atom.io

# **Initial Configure Editor**

- Suggested windows font: Consolas [roboto mono]
- 2. Font Size: 16 suggested default 14
- 3. Check Scroll Past End
- 4. Check Show Indent Guide
- 5. Check Soft Wrap
- 6. Tab Length: 2
- 7. Set Ignore names: to names to ignore .git, Thumbs.db, .DS Store, etc.
- 8. Check Exclude VCS ignored Paths
- 9. Packages and find tree-view
  - Check Hide Ignored Names
  - Hide VCS ignored files

## **Themes**

UI Theme: One Dark (default)Syntax Theme: spacegray-atom-dark-syntax (download-install-select)

# **Packages**

```
File | Settings search for autocomplete-plus then disable search for pigments then download-install search for simple-drag-drop-text then download-install search for tool-bar then download-install
```

## **Favorite Features**

## **Honorable Mention 1: Packages**

Settings cntl, or command, to access and install packages set Marker Type: dot

### **Honorable Mention 2: Git aware**

```
Green= New file
orange = Edited file
grey = synced files with master
```

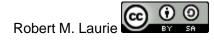

Status Bar branch (Behind/Ahead remote branch) new, deleted lines

## **Honorable Mention 3: Command Pallette**

Cntl shift p or Cmd shift p

#### **Favorite Feature 1: Multi Line Cursors**

Cntl [Command]

Alt  $\leftarrow$  left [Option  $\leftarrow$ ] left

Alt  $\rightarrow$  right [Option  $\rightarrow$ ] right

## **Favorite Feature 2: Fuzzy File Finder**

Cntl t [Command t]

Favorite Feature 3: Atom Style Sheet

File | Stylesheet.... [Atom | Open Your Stylesheet]
Opens styles.less

#### **Favorite Feature 4: Atom Shell Commands**

Windows version installed [Atom | Install Shell Commands] atom . = opens atom in current folder atom —h = help file for atom cmd line

# **Top Packages**

#### emmet

Abbreviated code expands to html or css. Type in expression then [tab] key emmet documentation and cheat sheet docs.emmet.io

# pigments

Creates a colored dot to indicate color chosen in code

# simple-drag-drop-text

Allow you to do drag and drop of text in the code editor which is important

#### tool-bar & tool-bar-atom

Install these sequentially. First tool-bar and then tool-bar-atom

## minimap

Preview of full source code

Robert M. Laurie

10/18/2016 Page 2 of 2